# **Wikiprint Book**

**Title: Automatyzacja procesów workflow**

**Subject: eDokumenty - elektroniczny system obiegu dokumentów, workflow i CRM - DeployerGuide/Customization/ProcessAutomation**

**Version: 133**

**Date: 05/17/24 13:37:15**

# **Table of Contents**

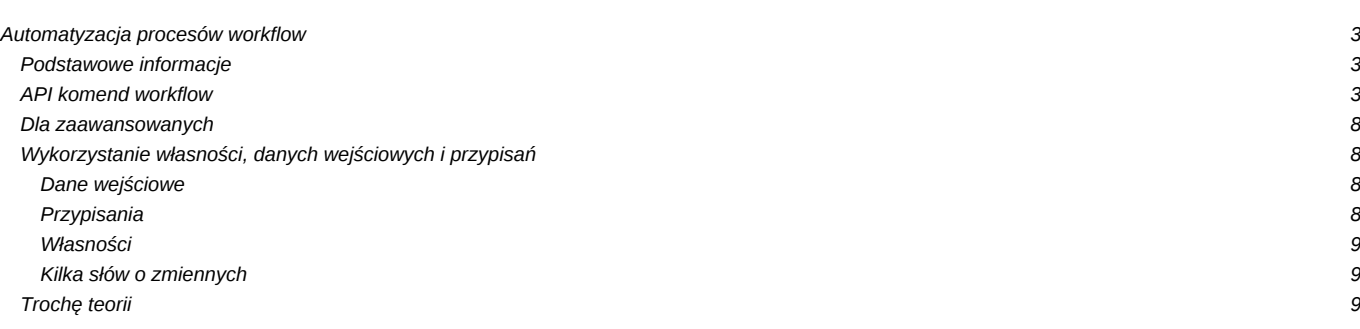

# **Automatyzacja procesów workflow**

## **Podstawowe informacje**

Procedury workflow oparte są o notację BPMN i uwzględniają wszystkie najważniejsze elementy tej notacji. Składają się na nią:

- Etapy (Czynności bloczki)
- Przejścia (strzałki)
- Decyzje (diament powodujący wyświetlenie decyzji dla użytkownika)
- Warunki (diament dokonujący ewaluacji warunków SQL)
- Złączenia (JOIN w przypadku wymagania spełnienia poprzednich etapów)

# $[0]$

Konfiguracja procedur pozwala tworzyć mapy procesów odnoszące się zarówno do dokumentów jak i spraw. Przykłady wykorzystania dostępne są tutaj: [Wykorzystanie procedur](http://support.edokumenty.eu/trac/wiki/UserGuide/DMS/Documents)

# **API komend workflow**

W akcjach etapów można używać komend które będą wykonane w czasie aktywacji danego etapu. Komendy wybiera się z listy wyboru określając dodatkowe parametry np.

```
target = "20",dscrpt="Wezwanie, uwaga!"
status = "4",controlQuery="SELECT status = 3 FROM processes WHERE prc_id=$prc_id"
```
#### **Przekaż dokument**

Komenda służy do automatycznego przekazywania dokumentu na wybrane stanowiska.

*Parametry:*

- to = "1" parametr wskazujący do kogo ma zostać przekazany oryginał , jeśli parametru nie będzie, lub będzie pusty oryginał zostaje.
- dw = "2,3,4,5" do wiadomości
- udw = "6,7,8" ukryte do wiadomości

Wszystkie wartości w parametrach to orunid z widoku orgtree\_view.

#### **Sprawdź czy pole jest wypełnione**

Komenda służy do sprawdzania czy dane pole formularza jest wypełnione. Przyjmuje 2 parametry i oba są wymagane.

# *Parametry:*

- field = "featid|8" lub "symbol" pole które ma sprawdzić
- alert = "Wypełnij pole symbol" wiadomość w przypadku pustej wartości w polu

#### **Sprawdź prawdziwość warunku SQL**

Komenda służy do sprawdzania warunku SQL.

# *Parametry:*

- query = "SELECT cena IS NOT NULL FROM table WHERE prc\_id = {PKEYVALUE}" zapytanie SQL
- alert = "Wypełnij pole cena" wiadomość w przypadku niespełnienia sql
- success = "Pole cena wypełnione" wiadomość w przypadku spełnienia sql

# **Utwórz zdarzenie dla pracownika**

Komenda służy do utworzenia zdarzenia określonego typu (domyślnie zadanie) dla pracownika.

*Parametry:*

- dscrpt = "Aktualizacja dokumentacji wdrożenia"
- emp\_id = "{LOGGED\_USER}" id pracownika lub pracowników oddzielone znakiem przecinka, którym zostanie przypisane to zdarzenie (usr\_id z tabeli users)
- grp\_id = "2" id grupy lub grup pracowników oddzielone znakiem przecinka, którzy zostaną dodani do zadania (grp\_id z tabeli groups)
- orunid = "11" identyfikator stanowiska lub stanowisk osób oddzielone znakiem przecinka, które zostaną dodane do zdarzenia (Pracownicy -> Struktura organizacyjna -> ID)
- trmtyp = "TODO" typ zdarzenia, może być do wyboru MEETING, PHONECALL, ALARM
- start\_ = "featid|81"; na kiedy ma dodać zdarzenie, wartość jest pobierana z cechy dlatego definicja np featid|81
- end\_\_\_ = "featid|81"; data zakończenia
- interval = "+ 4 days" interval za jaki utworzyć się zdarzenie, można tworzyć wstecz poprzez -
- ptstid = "2" id etapu z tabeli stages\_def lub (ptstid="next") dla następnego etapu (ten parametr nie jest wymagany)
- witinf = "t" poinformuj mnie jeśli zadanie (dotyczy tylko trmtyp = TODO) zostało wykonane parametr nie jest wymagany domyślnie przyjmuje wartość t aby nie powiadamiać należy wpisać f lub FALSE
- prev = "" poprzednik(i) identyfikator zadania w projekcie (kolejne wartości należy oddzielać znakiem przecinka)
- next = "" nastepnik(i) identyfikator zadania w projekcie (kolejne wartości należy oddzielać znakiem przecinka)

Parametry dscrpt i emp\_id są wymagane.

### **Sprawdź czy istnieje dokument**

Komenda służy do sprawdzania czy w danej sprawie występuje konkretny dokument.

### *Parametry:*

- dctpid = "9" id typu dokumentu ze słownika (Ustawienia -> Panel sterowania -> Dokumenty -> Typy dokumentów -> kolumna id)
- state\_ = "2" identyfikator rodzaju dokumentu 1 wychodzący, 2 przychodzący 3 wewnętrzny

# **Zmiana statusu**

Komenda zmienia status zlecenia (sprawy/dokumentu) na podany w parametrze. Jeśli komenda jest wykonywana w kontekście procedury dokumentu wtedy dodatkowo jest zmieniany stan załatwienia dokumentu na załatwiony.

#### *Parametry:*

• tpstid = "9" - id statusu ze słownika statusów dla odpowiedniej klasy (Ustawienia -> Panel sterowania -> Ogólne -> Statusy -> kolumna id)

# **Uprawnij grupę pracowników do sprawy**

Komenda służy do nadania lub aktualizacji uprawnień grupie lub pracownikom do sprawy. Jeśli grupa lub pracownik zostali już już wcześniej uprawnieni wtedy następuje aktualizacja poziomu uprawnień..

#### *Parametry:*

- grp\_id = "2" id grupy, którą chcemy uprawnić do sprawy (grp\_id z tabeli groups) parametr zamienny z grpnam
- usr id = "2,3,4" id pracowników, których chcemy uprawnić
- grpnam = "Pracownicy" nazwa grupy która zostania przydzielona do sprawy (Pracownicy -> Grupy) parametr zamienny z grp\_id
- attrib = "rwnd" maska uprawnień

Znaczenie poszczególnych flag maski uprawnień:

- r odczyt
- w zapis zadań i dokumentów
- d oglądanie wszystkich dokumentów
- n powiadamianie o nowych dokumentach, zadaniach i komentarzach
- m zarządzanie (karta ogólne i Uprawnienia)

# **Uprawnij grupę pracowników do dokumentu**

Komenda służy do nadania (aktualizacji) uprawnień grupie pracowników lub pracownikom do dokumentu. Jeśli grupa lub pracownik zostali już już wcześniej uprawnieni wtedy następuje aktualizacja poziomu uprawnień.

### *Parametry:*

- grp\_id = "2" id grupy, którą chcemy uprawnić do dokumentu (grp\_id z tabeli groups) parametr zamienny z grpnam
- usr\_id = "2,3,4" id pracowników, których chcemy uprawnić
- grpnam = "Pracownicy" nazwa grupy która zostania przydzielona do dokumentu (Pracownicy -> Grupy) parametr zamienny z grp\_id
- attrib = "rwnd" maska uprawnień

Znaczenie poszczególnych flag maski uprawnień:

- r odczyt
- w zapis
- m zarządzanie

#### **Utwórz dokument**

Komenda ta tworzy dokument określonego typu. Komenda przyjmuje następujące parametry:

#### *Parametry:*

- dctpid = "5" id typu dokumenty (Ustawienia -> Panel sterowania -> Typy dokumentów -> kolumna ID
- dctptp = "Note" nazwa klasy typu dokumentu (dctptp z tabeli types\_of\_documents) parametr zamienny z dctpid
- dscrpt = "Wezwanie do wykonania etapy procedury" treść dokumentu
- do = "1" id stanowiska na jakie zostanie przekazy dokument (orunid z tabeli organization\_units)
- dw = "2,3,4" (dw = do wiadomości) jeden lub więcej id (rozdzielone znakiem interpunkcyjnym, zwanym przecinkiem) jednostki do której przekazać kopie dokumentu (orunid z tabeli organization\_units)

#### **Utwórz przypomnienie**

Komenda tworzy zdarzenie typu przypomnienie o danej procedurze/etapie dla wskazanego pracownika.

### *Parametry:*

- usr\_id = "2" dla kogo zostanie utworzone przypomnienie (Pracownicy -> Konta pracowników -> kolumna id)
- orunid = "1" identyfikator stanowiska osoby dla której chcemy dodać przypomnienie (Pracownicy -> Struktura organizacyjna -> ID), parametr zamienny z usr\_id w przypadku podania obu parametrów pierwszeństwo ma parametr usr\_id
- start\_ = "SQL::SELECT now()" na kiedy ma ustawić przypomnienie
- dscrpt = "Przypomnienie o zatwierdzeniu etapu" opis przypomnienia;

#### **Przekaż dokument do przełożonego**

Komenda służy do automatycznego przekazywania dokumentu do przełożonego pracownika wskazanego w parametrze emp\_id.

### *Parametry:*

• emp\_id = "{LOGGED\_USER}" - id użytkownika którego przełożony otrzyma dokument domyślnie id zalogowanego (usr\_id z tabeli users)

#### **Zarejestruj dokument**

Komenda służy do automatycznej rejestracji dokumentu według ustalonej procedury.

#### *Parametry:*

• reg\_id = "2" - id rejestru z tabeli registers w którym zostanie zarejestrowany dokument - używany wówczas gdy z góry znamy właściwy dziennik. Opcjonalnie można użyć innych parametrów, wówczas system obliczy właściwy dziennik (np. wtedy kiedy dokumenty mogą być rejestrowane w różnych dziennikach - np. jednostek rozliczeniowych)

*Opcjonalnie można użyć innych parametrów, wówczas system obliczy właściwy dziennik (np. wtedy kiedy dokumenty mogą być rejestrowane w różnych dziennikach - np. jednostek rozliczeniowych):*

- orunid = "{acorid}" id jednostki organizacyjnej po której zostanie wyszukany dziennik (tabela registers kolumna orunid), w przypadku jeśli chcemy aby wartość orunid była pobrana bezpośrednio z formularza np pole jednostka rozliczeniowa na formularzu faktury parametr ten powinien wyglądać w następujący sposób orunid="{acorid}"
- regtyp = "RegOfVatNotes" typ rejestru w danym orunid (kolumna regtyp z tabeli registers)

• type  $=$  = "1" - typ rejestru (1 = wychodzący, 2 = przychodzący, 3 = wewnętrzny)

#### **Utwórz załącznik z szablonu**

Komenda automatycznie tworzy załącznik do dokumentu na podstawie podanego id szablonu (tabela templates kolumna tpl\_id).

#### *Parametry:*

• tpl\_id = "23" - id szablonu z tabeli templates, parametr jest wymagany

#### **Wysyłanie powiadomienia**

Komenda pozwala na wysłanie powiadomienia na zadany sposób.

#### *Parametry:*

- dscrpt = "Zebranie zarządu" treść powiadomienia
- grp\_id = "2" id grupy, której pracownicy otrzymają powiadomienie (kolumna grp\_id z tabeli groups)
- grpnam = "Zarząd" zamienny parametr do grp\_id, nazwa grupy (kolumna grpnam z tabeli groups)
- usr id = "2" id użytkownika (users.usr id) do którego zostanie wysłane powiadomienie
- orunid = "1" identyfikator stanowiska lub stanowisk osób oddzielone znakiem przecinka, które zostaną dodane do odbiorców powiadomienia (Pracownicy -> Struktura organizacyjna -> ID)
- type\_\_ = "Communicator" rodzaj powiadomienia, obecnie wspierane są Communicator wewnętrzny komunikator, Document notatka służbowa, Mail - powiadomienie zostanie wysłane na adres mailowy zapisany w kartotece pracownika

Aby komenda zadziałała musi być podany jeden z 3 parametrów: grp\_id, grpnam, usr\_id lub orunid. W przypadku podania wszystkich parametrów określających odbiorców ,lista odbiorców jest łączona z poszczególnych wartości parametrów.

#### **Wyślij wiadomość email**

Komenda pozwala na wysłanie wiadomości email do określonych odbiorców. Dodatkowo istnieje możliwość automatycznego załączenia załączników dokumentu do emaila.

# *Parametry:*

- from = "SOL::SELECT email FROM users WHERE usr\_id = {LOGGEG\_USER}" pole od kogo domyślnie jest wstawiane eDokumenty <wartość pola from z tabeli smtp\_configuration>
- to = "prezes@..." pole do w przypadku parametru liczbowego zostanie wstawiony adres email kontaktu o identyfikatorze podanym w parametrze np to  $=$  "{contid}"
- cc\_\_\_\_ = "kierownik@…" pole kopia w przypadku parametru liczbowego zostanie wstawiony adres email kontaktu o identyfikatorze podanym w parametrze np cc\_\_\_\_ = "featid::98"
- bcc\_\_\_ = "archiwumfirma.eu" pole kopia ukryta w przypadku parametru liczbowego zostanie wstawiony adres email kontaktu o identyfikatorze podanym w parametrze np bcc\_\_\_="{contid}"
- subjct = "Rekrutacja zakończona" temat wiadomości zwykły tekst bez znaczników html. Pole jest wymagane.
- body\_\_ = "Zakończono proces rekrutacji. W załączniku dostępne są wyniki" treść wiadomości zwykły tekst bez znaczników html. Pole jest wymagane.
- tpl\_id = "1" identyfikator szablonu (templates.tpl\_id). Jeśli szablon jest typu html parametr body zostanie pominięty a treścią maila będzie wygenerowany dokument z szablonu. W przypadku szablonu typu RTF zostanie on dodany jako załącznik - parametr body nie zostanie pominięty.
- attach = "1" flaga oznaczająca czy do wysyłanej wiadomości mają zostać dołączone wszystkie załączniki jakie są w dokumencie. Działa tylko w przypadku procedury przypisanej do dokumentu.

Spośród parametrów to\_\_\_\_, cc\_\_\_\_ oraz bcc\_\_\_ wystarczy aby tylko jeden był podany aby wiadomość została wysłana.

#### **Dodaj wyjątek do kalendarza pracownika**

Komenda dodaje wyjątek do kalendarza pracownika (zasobu) z atrybutami dzienny, niepracujący.

#### *Parametry:*

• usr\_id = "{LOGGED\_USER}" - identyfikator pracownika (users.usr\_id), któremu zostanie dodany wyjątek do kalendarza. W przypadku jest pracownik o podanym identyfikatorze nie posiada kalendarza (Zasoby -> Kalendarze zasobów) system automatycznie utworzy kalendarz, który będzie dziedziczył po domyślnym kalendarzu systemowym

- dscrpt = "Wyjazd na urlop" opis dodawanego wyjątku. Uwaga należy zapewnić unikalność nazw wyjątków w obrębie jednego kalendarza
- from\_\_ = "2011-08-10" data rozpoczęcia obowiązywania wyjątku w formacie YYYY-MM-DD np 2011-08-10
- to\_\_\_\_ = "2011-08-20" data zakończenia obowiązywania wyjątku w formacie YYYY-MM-DD np 2011-08-20

#### **Zamknij sprawę**

Komenda zamyka sprawę na której wykonywany jest etap procedury. Komenda działa tylko i wyłącznie w kontekście sprawy..

*Parametry:*

brak parametrów

### **Utwórz projekt z szablonu**

Komenda generuje strukturę spraw oraz zadań zgodnie z zadanym identyfikatorem szablonu projektu.

#### *Parametry:*

- ptplid = "1" identyfikator szablonu projektu (projects\_templates.ptplid)
- dsexid = "45" identyfikator teczki z wyciągu z wykazu akt
- contid = "677" domyślny identyfikator kontrahenta (contacts.contid)
- start\_ = "2011-08-20" data rozpoczęcia

# Wszystkie parametry są wymagane

#### **Utwórz sprawę**

Komenda automatycznie tworzy nową sprawę. W przypadku jeśli komenda jest w procedurze podpiętej pod sprawę nowo utworzona sprawa zostaje ustawiona jako podrzędna.

#### *Parametry:*

- dossmb = "ORG/10" symbol teczki z wyciągu z wykazu akt Ustawienia -> Panel sterowania -> Sprawy -> Wyciąg z wykazu akt -> Symbol parametr zamienny z dsexid
- dsexid = "45" identyfikator teczki z wyciągu z wykazu akt (Ustawienia -> Panel sterowania -> Sprawy -> Wyciąg z wykazu akt -> ID) parametr zamianny z dossmb
- dscrpt = "Nowa sprawa" opis sprawy
- contid = "677" identyfikator kontrahenta (contacts.contid, Lista kontrahentów -> Kolumna Id) domyślnie jest przepisywany z kontekstu procedury
- fxterm = "{CURRENT\_DATE}" termin realizacji sprawy (domyślnie {CURRENT\_DATE} + 7 dni)
- rspuid = "{LOGGED\_USER}" osoba odpowiedzialna za sprawę (users.usr\_id, Pracownicy -> Konta pracowników -> ID domyślnie identyfikator zalogowanego pracownika {LOGGED\_USER}

# *Informacja dodatkowa*

Wszystkie parametry maja możliwość pobierania wartości w następujący sposób:

- z cechy
	- emp\_id = "featid $|81"$
	- $emp_id = "featid::81"$
	- dscrpt = "Pracownik featid::81::string prosi o udzielenie urlopu okolicznościowego"
	- bezpośrednio z otwartego formularza
	- emp\_id = "{rspuid}" gdzie wartość {rspuid} zostanie zamieniona na wartość w kolumnie (polu) odpowiedniej tabeli dla formularza dokumentu documents (plus dodatkowe tabele) dla sprawy processes.

W podanym przypadku pole rspuid (osoba odpowiedzialna w sprawie) jest wartością z kolumny rspuid z tabeli processes.

- jako wynik zaptania SQL
	- emp\_id = "SQL::SELECT usr\_id FROM users WHERE usr\_id = featid|81"
	- emp\_id = "SQL::SELECT usr\_id FROM users WHERE usr\_id = featid::81"
	- emp\_id = "SQL::SELECT usr\_id FROM users WHERE usr\_id = {rspuid}"
- emp\_id = "SELECT usr\_id FROM users WHERE usr\_id =  ${rspuid}$ " (dla wersji > 3.5)
- predefiniowane parametry
	- {LOGGED\_USER} id zalogowanego użytkownika
	- {ENT\_ID} id jednostki na której pracuje użytkownik
	- {PKEYVALUE} wartość klucza głównego (id dokumentu/sprawy) patrz klucz główny
	- {CURRENT\_DATE} aktualna data (dla wersji > 3.5)
	- {CURRENT\_TIME} aktualny czas (dla wersji > 3.5)
	- {LOGGED\_ORUNID} identyfikator stanowiska zalogowanej osoby (dla wersji > 3.5)

Predefiniowane parametry można używać w następujący sposób

- emp\_id = "SQL::SELECT rspuid FROM processes WHERE prc\_id = {PKEYVALUE}"
- emp\_id = "{LOGGED\_USER}"

Sposób definicji parametrów można łączyć np.:

emp\_id = "SQL::SELECT usr\_id FROM users WHERE usrnam = featid:81 AND adddat > '{adddat}'::timestamp AND usr\_id != {LOGGED\_USER} AND ent  $id = {ENT^-ID}''$ 

lub można wykonywać działania (przykład teoretyczny nigdzie nie występuje taki parametr ;))

• netto\_ = "SQL::SELECT {brutto}::int \* featid::89"

Do parametru określonego za pomocą cechy np featid::89 można dodać specjalny modyfikator - string czyli featid::89::string - pozwala to na pobranie wartości tekstowej cechy zdefiniowanej jako lista pracowników lub lista adresów. W wyniku działania tego modyfikatora otrzymamy na nazwę urządzenia wybranego w cesze.

Dodatkowo dla dokumentów różnych typów można podawać nazwy kolumn z dodatkowych tabel np dla faktur tabela vatnote itd.

# **Dla zaawansowanych**

W workflow biorą udział następujące tabele:

- procedures def tabela procedur przechowuje informacje o procedurze np. Zatwierdzenie faktury kosztowej
- stages\_def tabela etapów przechowuje definicje poszczególnych etapów np. Akceptacja Prezesa
- stages instancje etapów przechowuje informacje o zapisanych etapach konkretnych procesów: spraw, dokumentów
- proc\_actions akcje powiązane z procedurami lub z etapami, wykonują się przed lub po zapisie np. beforeStageChange
- action\_commands komendy wykonywane przez system na akcjach wybierane spośród zawartych w katalogu commands można dodać parametry, które dodają się do standardowych dwóch Obiektu Akcji oraz obiektu encji powiązanej z wykonywaną akcją np. Dokument albo Sprawa

# **Wykorzystanie własności, danych wejściowych i przypisań**

Potężne możliwości silnika workflow systemu eDokumenty możliwe są m.in. dzięki wykorzystaniu parametrów i zmiennych które mogą być dynamicznie przetwarzane podczas wykonywania procedury. Dane mogą być pobierane od użytkownika, ale również przetwarzane przez sam workflow.

#### **Dane wejściowe**

Dane wejściowe służą tym samym czym odczyt standardowego wejścia w konsoli czy programie (czyli pobraniu od użytkownika znaków). Można je pobierać z różnych formantów (pól tekstowych, list wyboru, list pracowników). Najciekawszą opcją jest opcja SELECT która pozwala zdefiniować dowolną kwerendę SQL zwracającą potrzebną nam w danym etapie listę (np. kierowników, księgowych, zasobów itp). Przykładowa lista dla atrybutu CZŁONEK ZARZĄDU potrzebna do wyboru osoby podpisującej umowę:

SELECT orunid as value, fullnm || ' - ' || ndenam as caption FROM orgtree\_view WHERE orunid IN (3,14,15,16)

Inny przykład to pobranie identyfikatora stanowiska, wystarczy w tym celu wybrać opcję orunid[].  $\Box$ 

# **Przypisania**

Przypisania służą nadaniu wartości dla zmiennych procedury jak również nadaniu wartości atrybutom etapu którego dotyczą. Najczęściej wykorzystuje się przypisanie stanowisk wykonujących etap poprzez przypisanie do własności {stages.orgarr} tablicy (UWAGA! dane muszą być typem tablicowym, w kwerendach należy pamiętać o rzutowaniu).

Patrz przykład:

10

Tak więc dane wejściowe typu array o nazwie "Akceptant" zostały przypisane do własności {stages.orgarr} (czyli tablicy wykonujących zadanie workflow).

Przypisanie też możemy użyć bez konieczności pobierania danych od użytkownika, możemy je pobrać z bazy danych. Dla tego przykładu gdybyśmy chcieli pobrać Opiekuna klienta którego dotyczy sprzedaż (ze sprawy) dodalibyśmy Przypisanie własności {stages.orgarr} wartości wyrażenia SQL:

SELECT ARRAY[o.orunid] FROM contacts c JOIN processes USING(contid) JOIN orgtree\_view o ON o.usr\_id = c.macrtk WHERE  $\text{prc_id} = \{\text{processes.prc_id}\}$ 

#### **Własności**

Własności służą do zdefiniowania dodatkowych atrybutów procedury - można je traktować jako zmienne procedury dostępne we wszystkich etapach jak również w parametrach akcji(komend).

Najczęściej zdefiniujemy własność kiedy chcemy aby nadać jej określoną wartość a później wykorzystywać np. w warunkach do sterowania przebiegiem workflow. Np. Zdefiniujmy własność "Czy jest przedpłata", którą napełnimy wartością zależną od wyniku zapytania SQL. Następnie wykorzystamy tą własność w warunku.

#### **Kilka słów o zmiennych**

W zapytaniach SQL można używać następujących wyrażeń, które zostaną zastąpione odpowiednimi wartościami:

- {PRC\_ID} prc\_id sprawy której dotyczy procedura
- {DOC\_ID} doc\_id dokumentu którego dotyczy procedura
- {SOP\_ID} id etapu/czynnności
- {STAGES.PTSTID} id definicji etapu
- również zawartości obiektów podlegających workflow sprawy i dokumentu np.:
	- {processes.rspuid} id osoby odpowiedzialnej za sprawę
	- {documents.adduid} id osoby tworzącej dokument

W dalszej części umieszczone zostały użyteczne konstrukcje przy budowaniu workflow:

# [Przykłady zapytań](https://support.edokumenty.eu/trac/wiki/DeployerGuide/Customization/ProcessAutomation/Examples)

# **Trochę teorii**

Tworzenie prostych procesów workflow nie wymaga dużego przygotowania, ale do tworzenia bardziej zaawansowanych modeli konieczna jest minimalna znajomość teoretycznych zasad rządzących przepływem procesów.

[Podstawy teoretyczne](https://support.edokumenty.eu/trac/wiki/DeployerGuide/Customization/ProcessAutomation/Theory)